## **v. Ulla Pedersen**

# **Instruktion og stilladsering for arbejdet med 'insertations aux films'**

**Eksempelvisning**

**'Un lundi soir' med indskudte elementer.**

<http://learningapps.org/display?v=pt34u54ak01>

**Herefter klikker man på 'créer une appli similaire' for at lave en tilsvarende appli med en film med indskudte elementer.**

**Fx denne kortfilm 'Manivelle' fra youtube** <https://www.youtube.com/watch?v=QMlFMOaNYCs>

**Klik på 'créer une appli similaire'** 

**Tilret eksempeløvelsen ud fra det nye indhold som følger herunder:**

**Giv først din produktion et nyt navn.**

**Vælg derefter filmen 'Manivelle' på youtube ved at klikke på choisir une vidéo**

**Indsæt fx følgende i filmen 'Manivelle':**

**Opgave 1**

**Indsæt følgende spørgsmål på tidspunkt i filmen.** 

**Brug opgavemuligheden 'texte' og indsæt følgende spørgsmål:**

**Quelle est la réaction du garagiste à propos de la voiture du sport ?**

**Indsæt spørgsmålet ca. på følgende tidspunkt i filmen: 2:16**

**Husk altid at gemme din appli, inden du går videre til at lave næste opgave.** 

**For at lave næste opgave i din appli skal du klikke på modifier.** 

## **Opgave 2**

**Lav nu først en QCM som en selvstændig appli ud fra denne eksempeløvelse:**

**Eksempel: <https://learningapps.org/display?v=prcm1xs9c01>**

**Klik på 'créer une appli similaire'** 

**Tilret eksempeløvelsen ud fra det nye indhold som følger herunder:**

**Spørgsmålet:**

**Discutez et commentez comment le garagiste réagit, quand il réalise que l'homme dans la voiture est Jean Blondal, un fameux acteur.**

**Svarmuligheder :**

**Le garagiste est très surpris et content et va chercher un cahier pour avoir son autographe.**

**Le garagiste commence à parler des films qu'il a vus avec Jean Blondel comme protagoniste.**

**Le garagiste est tellement heureux de rencontrer Jean Blondel qu'il dit qu'il ne faut pas payer pour l'essence.**

**Husk altid at gemme din app**

**Når opgaven i QCM er færdig, skal den indsættes i filmen.**

**Indsæt QCM opgaven på ca. tidspunkt i filmen : 3:26**

**Vælg selectionner appli**

**Vælg utiliser un appli og klik så på din færdige QCM- øvelse.**

**Husk altid at gemme din app inden du går videre til at lave næste opgave.** 

## **Opgave 3**

**Lav nu først en mots-croisés øvelse som selvstændig appli.**

**Tag udgangspunkt i denne øvelse:<https://learningapps.org/display?v=pt34u54ak01>**

#### **Klik på 'créer une appli similaire'**

**Tilret eksempeløvelsen ud fra det nye indhold som følger herunder:**

**Brug følgende ord i krydsordsøvelsen:**

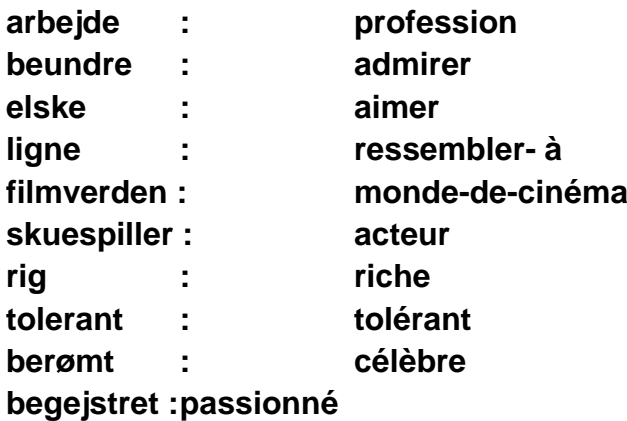

**Husk altid at gemme din app inden du går videre til at lave næste opgave.** 

**Når krydsordsopgaven er færdig, skal den indsættes i filmen.**

**Indsæt krydsordsappen på ca. tidspunkt : 4:43**

**Vælg selectionner appli**

**Vælg utiliser un appli og klik så på din færdige mots-croisés- øvelse.**

**Husk altid at gemme din app inden du går videre til at lave næste opgave.** 

## **Opgave 4**

**Indsæt følgende spørgsmål på tidspunkt i filmen.** 

**Brug opgavemuligheden 'texte'** 

**Devinez ce qui va se passer maintenant ?**

**Indsæt spørgsmålet på følgende ca. tidspunkt i filmen : 5:01**

**Husk altid at gemme din appli, inden du går videre til at lave næste opgave.** 

#### **Opgave 5**

**Lav nu først en 'regroupement' som en selvstændig appli.**

**Tag udgangspunkt i denne øvelse:**

**<https://learningapps.org/display?v=pt34u54ak01>**

**Klik på 'créer une appli similaire'** 

**Tilret eksempeløvelsen ud fra det nye indhold som følger herunder:**

**Indsæt et billede af de to personer, Jean Blondel og Le garagiste, som du i forvejen har klippet ud af filmen vha. programmet 'klippeværktøj på din computer' og derefter downloadet til din computer.**

**Billedet af Jean Blondel i Groupe 1 l'arrière plan**

**Billedet af le garagiste i Groupe 2 l'arrière plan**

**Derefter indskrives de ord og vendinger i groupe 1 som karakteriserer Jean Blondel vha texte-funktionen.**

**Endelig indskrives de ord og vendinger i groupe 2 som karakteriserer le garagiste vha texte-funktionen.**

**Brug følgende ord og vendinger:**

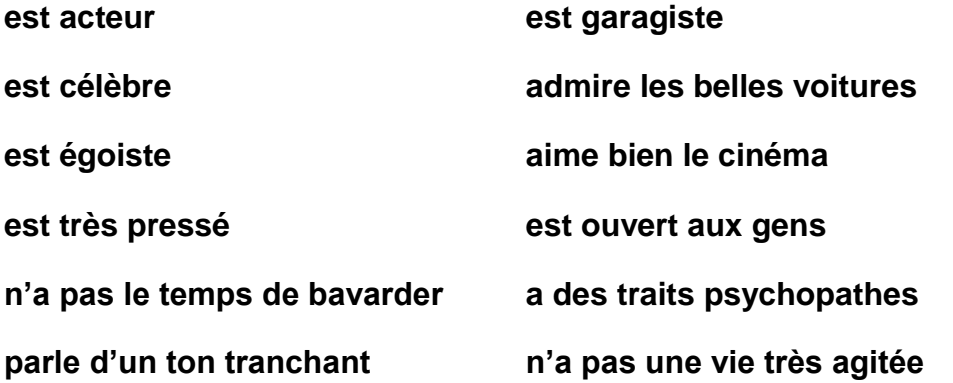

**Husk altid at gemme din app inden du går videre til at lave næste opgave.** 

**Når regroupement–opgaven er færdig, skal den indsættes i filmen.**

**Indsæt din regroupement-appli i filmen på ca.: 7:01**

**Vælg selectionner appli**

**Vælg utiliser un appli og klik så på din færdige regroupement-øvelse.**

**Husk altid at gemme din app inden du går videre til at lave næste opgave.**